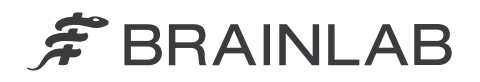

**Brainlab AG** Olof-Palme-Straße 9 81829 München • Deutschland

Tel.: +49 89 99 15 68 0 Fax: +49 89 99 15 68 5033 www.brainlab.com

# **SICHERHEITSMITTEILUNG/PRODUKTMITTEILUNG**

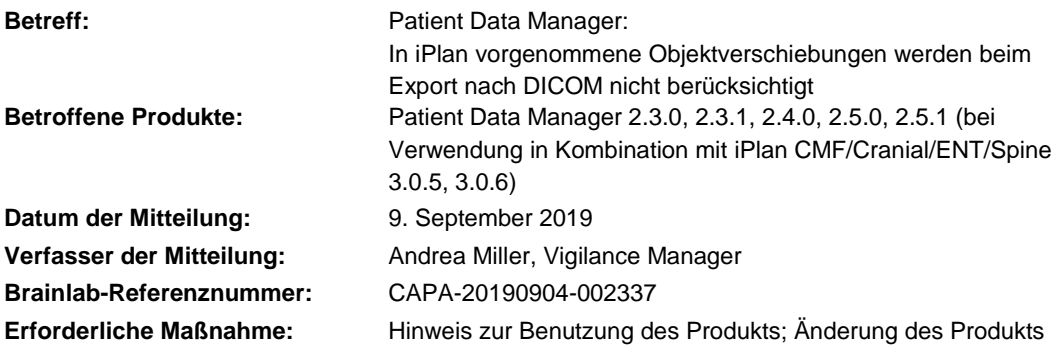

Wir schreiben Ihnen, um Sie auf ein Sicherheitsproblem bei der Verwendung der Brainlab-Software Patient Data Manager (PDM) in Kombination mit der Brainlab-Software iPlan CMF/Cranial/ENT/Spine (betroffene Versionen siehe oben) hinzuweisen, bei dem Verschiebungen von Segmentierungsobjekten in iPlan beim Export nach DICOM unter bestimmten Umständen nicht berücksichtigt werden.

Bis zur Verfassung dieses Schreibens lagen Brainlab keine Meldungen durch Kunden bezüglich negativer Auswirkungen auf die Patientenbehandlung aufgrund dieses Problems vor. Diese Produktmitteilung soll Ihnen relevante Benutzerinformationen über das Auftreten dieses Fehlers liefern und Sie darüber informieren, welche Korrekturmaßnahmen Brainlab in dieser Hinsicht unternimmt.

### **Effekt:**

Beim Speichern eines Behandlungsplans in der iPlan-Software speichert die Applikation die Plandaten im Brainlab-Advanced-File-Format (xBrain). Zusätzlich werden die Daten im Hintergrund nach DICOM konvertiert, falls z. B. iPlan in einen Workflow mit Brainlab Elements integriert und daher in Kombination mit dem PDM verwendet wird. Nachdem ein Objekt mit der Funktion "Object Movement" in iPlan verschoben wurde, steht die neue Position dieses Objekts unter bestimmten Umständen nur in den xBrain-Daten zur Verfügung, jedoch nicht in den konvertierten DICOM-Daten. Beim Laden der DICOM-Daten in einer anderen Brainlab-Applikation (nicht iPlan), z. B. einer Navigationssoftware, wird das Objekt in einer veralteten Position dargestellt.

Wenn anschließend die DICOM-Daten (einschließlich des spezifischen Segmentierungsobjekts) zurück nach xBrain konvertiert werden, wird die falsche Objektposition auch zurück in die xBrain-Daten übertragen. Wenn dann das Objekt erneut in iPlan geladen wird, wird es auch in iPlan in der veralteten Position dargestellt.

Dieser Effekt kann auftreten, wenn alle der folgenden Bedingungen zutreffen:

- iPlan und PDM/Elements werden in Kombination verwendet, d. h. beide Applikationen greifen auf die gleichen Behandlungsplandaten zu und die Datenkonvertierung (xBrain zu DICOM) wird ausgelöst.
- Die Funktion "Object Movement" wurde in iPlan verwendet, um die Position eines Objekts (Schaltfläche "Fine" (fein) oder "Coarse" (grob)) zu ändern.
- Keine weitere Eigenschaft dieses spezifischen Objekts wurde in iPlan geändert, beispielsweise der Objektname, die Farbe, das Volumen und/oder der Organtyp.

# $\hat{\mathcal{F}}$  BRAINLAB

- Das spezifische Objekt wurde zuvor bereits einmal in DICOM gespeichert (entweder resultierend aus automatisch konvertierten xBrain-Daten wie zuvor beschrieben oder als direkt vom PDM/den Elements erstelltes DICOM-Objekt).

Die falsch dargestellten Informationen können klinische Entscheidungen beeinflussen. Wenn die Objektverschiebung vom Anwender nicht erkannt wird, könnte dies im schlimmst anzunehmenden Fall **den Anwender hinsichtlich der Beurteilung des chirurgisch relevanten Bereichs, z. B. zur Tumorresektion, Biopsiepositionsbestimmung oder zum Implantateinsatz, irreführen.**

### **Einzelheiten:**

Aufgrund der unterschiedlichen Dateiformate, die von den Brainlab-Applikationen verwendet werden (xBrain und DICOM), ist eine Konvertierung erforderlich, wenn Behandlungsplandaten sowohl von iPlan als auch vom PDM/Elements verwendet werden.

Wenn die Konvertierung von xBrain nach DICOM gestartet wird, wird für alle Segmentierungsobjekte innerhalb eines xBrain-Plans analysiert, ob es einen DICOM-Vorgänger gibt. Dies ist der Fall, wenn das spezifische xBrain-Objekt aus einem DICOM-Objekt hervorgegangen ist. Wenn es einen DICOM-Vorgänger gibt, wird ermittelt, ob dieser DICOM-Vorgänger wiederverwendet werden kann oder ob eine neue Konvertierung erforderlich ist. Aufgrund einer Software-Anomalie wird die Position des Objekts in diesem Verifizierungsschritt nicht berücksichtigt. Dies führt zu dem Effekt, dass wenn nur die Position des Objekts verändert wird und alle anderen Objektparameter exakt gleich bleiben, keine neue Konvertierung dieses Objekts nach DICOM ausgelöst und die neue Position in DICOM nicht berücksichtigt wird.

Bei weiteren Planungsschritten in DICOM oder xBrain, die dieses spezifische DICOM-Objekt beinhalten, wird daher unter Umständen die veraltete Position angezeigt.

# Zur Klarstellung:

Wenn iPlan in Kombination mit dem PDM/Elements verwendet wird und das Segmentierungsobjekt initial mit iPlan erstellt wurde: Das Problem tritt nicht auf, wenn Daten zum ersten Mal nach DICOM konvertiert werden (für das spezifische Segmentierungsobjekt gibt es noch keinen DICOM-Vorgänger).

#### **Korrekturmaßnahmen durch den Benutzer:**

Anwender sollten Folgendes beachten:

▶ Wenn Sie die Funktion "Object Movement" in iPlan verwenden, um einem Objekt eine neue Position zuzuweisen, ändern Sie zusätzlich den Namen oder die Farbe dieses spezifischen Objekts. Dies wird eine korrekte Datenkonvertierung auslösen.

Befolgen Sie weiterhin stets die Anweisungen und Warnungen in den Benutzerhandbüchern. Folgende Warnung im Software-Benutzerhandbuch der jeweiligen iPlan-Applikation ist besonders relevant:

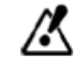

**Die Darstellung von Daten kann zwischen verschiedenen Brainlab-Anwendungen (z. B. zwischen Planungs- und Navigationssoftware) aufgrund der verschiedenen Benutzeroberflächen und Workflows unterschiedlich sein. Exportierte Daten müssen stets vor der Behandlung auf der Zielplattform überprüft werden.**

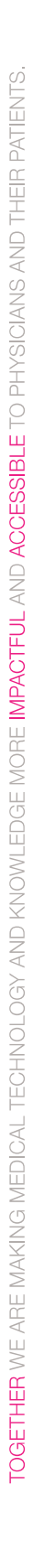

# $\widehat{\mathcal{F}}$  BRAINLAB

Beachten Sie darüber hinaus die folgenden Auszüge aus dem Software-Benutzerhandbuch der betroffenen PDM-Versionen:

Die mit Stern "\*" ① markierten Pläne wurden automatisch aus dem Brainlab-Advanced-File-Format nach DICOM konvertiert.

Die geplanten Inhalte müssen vor Gebrauch sorgfältig geprüft werden.

*HINWEIS: Inhalt, der mit Brainlab Elements erstellt wurde, wird beim Starten von iPlan automatisch zum Brainlab-Advanced-File-Format konvertiert, um weitere Planungen mit der iPlan-Software durchführen zu können. Von iPlan erstellte Pläne werden automatisch zurück nach DICOM konvertiert. Konvertierte Pläne müssen vor dem weiteren Gebrauch sorgfältig geprüft werden.*

# **Korrekturmaßnahmen durch Brainlab:**

- 1. Potenziell betroffene Kunden erhalten diese Produktmitteilung.
- 2. Brainlab stellt allen betroffenen Kunden eine Software-Revision zur Verfügung, in der die beschriebene Fehlfunktion behoben wurde. Brainlab wird Sie ab März 2020 kontaktieren, um einen Termin für das Update zu vereinbaren.

# **Informieren Sie bitte alle betroffenen Mitarbeiter in Ihrer Abteilung über den Inhalt dieser Produktmitteilung.**

Wir bedauern jegliche Unannehmlichkeit und danken Ihnen im Voraus für Ihre Zusammenarbeit. Wenden Sie sich an Ihren Brainlab-Kundendienstvertreter vor Ort, wenn Sie weitere Informationen benötigen.

# **Kundenhotline:**

+49 89 99 15 68 1044 oder +1 800 597 5911 (für Kunden in den USA) **E-Mail:** [support@brainlab.com](mailto:support@brainlab.com) (für Kunden in den USA: [us.support@brainlab.com\)](mailto:us.support@brainlab.com) **Fax:** Brainlab AG: + 49 89 99 15 68 5033 **Adresse:** Brainlab AG (Hauptsitz): Olof-Palme-Straße 9, 81829 München, Deutschland

9. September 2019

Mit freundlichen Grüßen

7iller

Andrea Miller, Vigilance Manager [brainlab.vigilance@brainlab.com](mailto:brainlab.vigilance@brainlab.com)

Europa: Der Unterzeichnende bestätigt, dass die zuständige europäische Aufsichtsbehörde über den Inhalt dieser Produktmitteilung in Kenntnis gesetzt wurde.